# Bash: history list (I)

L'history list è un tool fornito dalla shell bash che consente di evitare all'utente di digitare più volte gli stessi comandi:

- bash memorizza nell'history list gli ultimi 500 comandi inseriti dall'utente;
- l'history list viene memorizzata nel file .bash history nell'home directory dell'utente al momento del logout (e riletta al momento del login);
- il comando history consente di visualizzare la lista dei comandi:

```
$ history | tail -5
    511 pwd
    512 \text{ ls } -a1513 cd /etc
    514 more passwd
    515 history | tail -5
```
• ogni riga prodotta dal comando history è detta evento ed è preceduta dal numero dell'evento.

## Bash: history list (II)

Conoscendo il numero dell'evento corrispondente al comando che vogliamo ripetere, possiamo eseguirlo, usando il metacarattere !:

```
$ !515
history | tail -5
    512 ls -al
    513 cd /etc
    514 more passwd
```

```
515 history | tail -5
```

```
516 history | tail -5
```
Se l'evento che vogliamo ripetere è l'ultimo della lista è sufficiente usare !!: \$ !!

```
history | tail -5
    513 cd /etc
    514 more passwd
    515 history | tail -5
    516 history | tail -5
    517 history | tail -5
```
## Bash: history list (III)

Oltre a riferirsi agli eventi tramite i loro numeri, è possibile eseguire delle ricerche testuali per individuare quello a cui siamo interessati: \$ !ls

 $ls -a1$ 

...

total 491

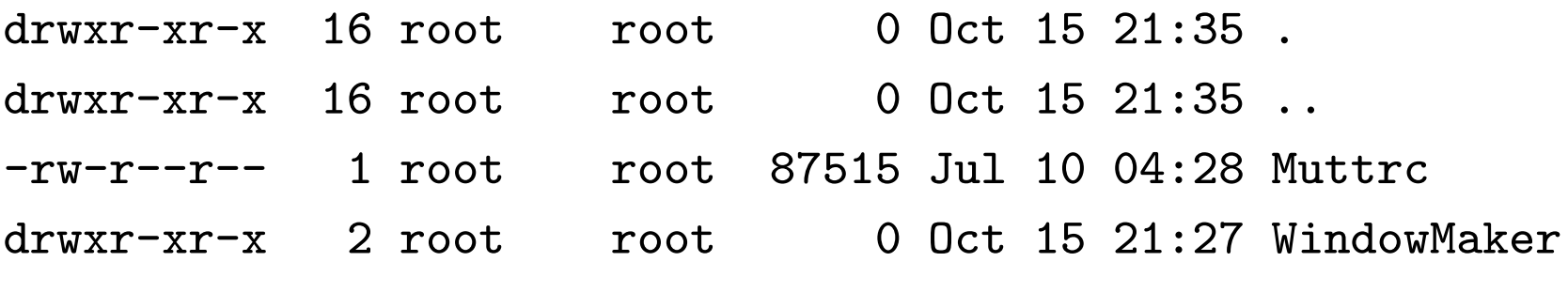

In questo modo la shell comincia a cercare a partire dall'ultimo evento, procedendo a ritroso, nell'history list un comando che inizi con ls.

Racchiudendo con due caratteri ? la stringa da ricercare (e.g. \$ !?ls?), la shell controller`a che quest'ultima appaia in un punto qualsiasi del comando (non necessariamente all'inizio).

## Bash: history list (IV)

Talvolta può capitare di voler ripetere un comando eseguito precedentemente dopo aver operato qualche modifica:

```
$ !ls:s/al/i/
\overline{\phantom{a}1\phantom{a}}\phantom{a}1067566292 Muttrc 123123 mib.txt
 204714 WindowMaker 123127 mime.conf
```
...

In questo modo la shell, dopo aver trovato l'evento cercato (1s -a1), sostituisce la stringa al con i (:s/al/i/), producendo il comando ls -i.

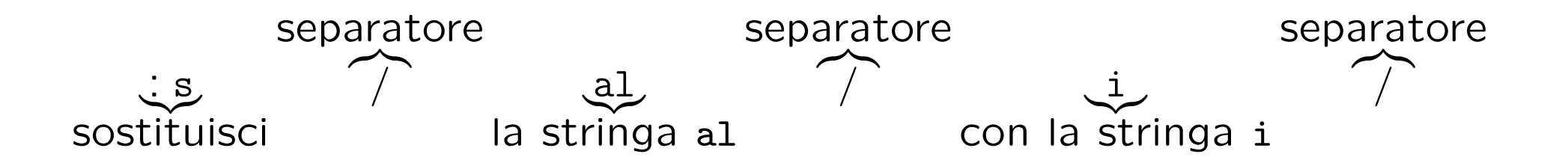

### Bash: command line editing

La shell bash mette a disposizione dell'utente dei semplici **comandi di editing** per facilitare la ripetizione degli eventi:

- utilizzando i tasti cursore:
	- con la freccia verso l'alto si scorre l'history list a ritroso (un passo alla volta) facendo apparire al prompt il comando corrispondente all'evento;
	- analogamente con la freccia verso il basso si scorre l'history list nella direzione degli eventi più recenti.
	- le frecce sinistra e destra consentono di spostare il cursore sulla linea di comando verso il punto che si vuole editare;
- le combinazioni di tasti Ctrl-A e Ctrl-E spostano il cursore, rispettivamente all'inizio ed alla fine della linea di comando;
- il tasto Backspace consente di cancellare il carattere alla sinistra del cursore;
- il tasto invio (enter) esegue il comando.

# Bash: command completion (I)

Una caratteristica molto utile della shell bash è la sua abilità di tentare di completare ciò che stiamo digitando al prompt dei comandi (nel seguito <Tab> indica la pressione del tasto Tab).

\$ pass<Tab>

La pressione del tasto <Tab> fa in modo che la shell, sapendo che vogliamo impartire un comando, cerchi quelli che iniziano con la stringa pass. Siccome l'unica scelta possibile è data da passwd, questo sarà il comando che ritroveremo automaticamente nel prompt.

Se il numero di caratteri digitati è insufficiente per la shell al fine di determinare univocamente il comando, avviene quanto segue:

- viene prodotto un suono di avvertimento al momento della pressione del tasto Tab;
- alla seconda pressione del tasto Tab la shell visualizza una lista delle possibili alternative.
- digitando ulteriori caratteri, alla successiva pressione del tasto Tab, la lunghezza della lista diminuir`a fino ad individuare un unico comando.

#### Bash: command completion (II)

Oltre a poter completare i comandi, la shell bash può anche completare i nomi dei file usati come argomento:

\$ tail -2 /etc/p<Tab><Tab> passwd printcap profile \$tail -2 /etc/pa<Tab><Tab> bianchi:fjKppCZxEvouc:500:500::/home/bianchi:/bin/bash rossi:Yt1a4ffkGr02:501:500::/home/rossi:/bin/bash

In questo caso alla prima doppia pressione del tasto Tab, la shell presenta tre possibili alternative; digitando una a e premendo il tasto Tab, la shell ha una quantità di informazione sufficiente per determinare in modo univoco il completamento del nome di file.

#### Alias

Alias già visti:

- 1. . (directory corrente)
- 2. .. (directory madre)

Esiste anche l'alias ~user che sta per la directory home dell'utente user:

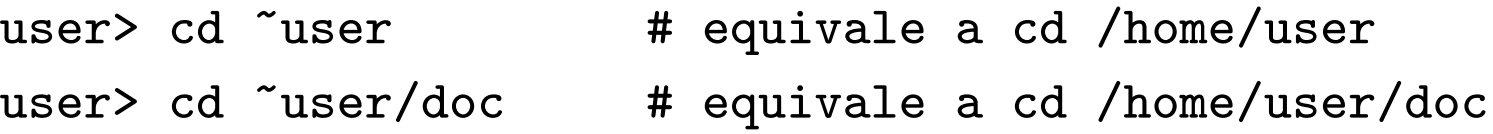

Gli alias sono trattati dalla shell come i metacaratteri, nel senso che la shell scandisce la linea di comando impartita dall'utente processando i caratteri alias prima di eseguire i comandi.

#### Il comando alias

Il comando alias serve per creare nuovi alias:

```
user> alias dir='ls -a'
user> dir
. .. .bash_history
user> alias ls='ls -l'user> ls *.java
-rw-r--r-- 1 user users 0 Oct 16 17:24 Figura.java
-rw-r--r-- 1 user users 0 Oct 16 17:24 Quadrato.java
-rw-r--r-- 1 user users 0 Oct 16 17:24 Triangolo.java
```
Per rimuovere uno o più alias:

user> unalias dir ls

All'uscita dalla shell gli alias creati con il comando alias sono automaticamente rimossi.

# Metacaratteri comuni a tutte le shell (I)

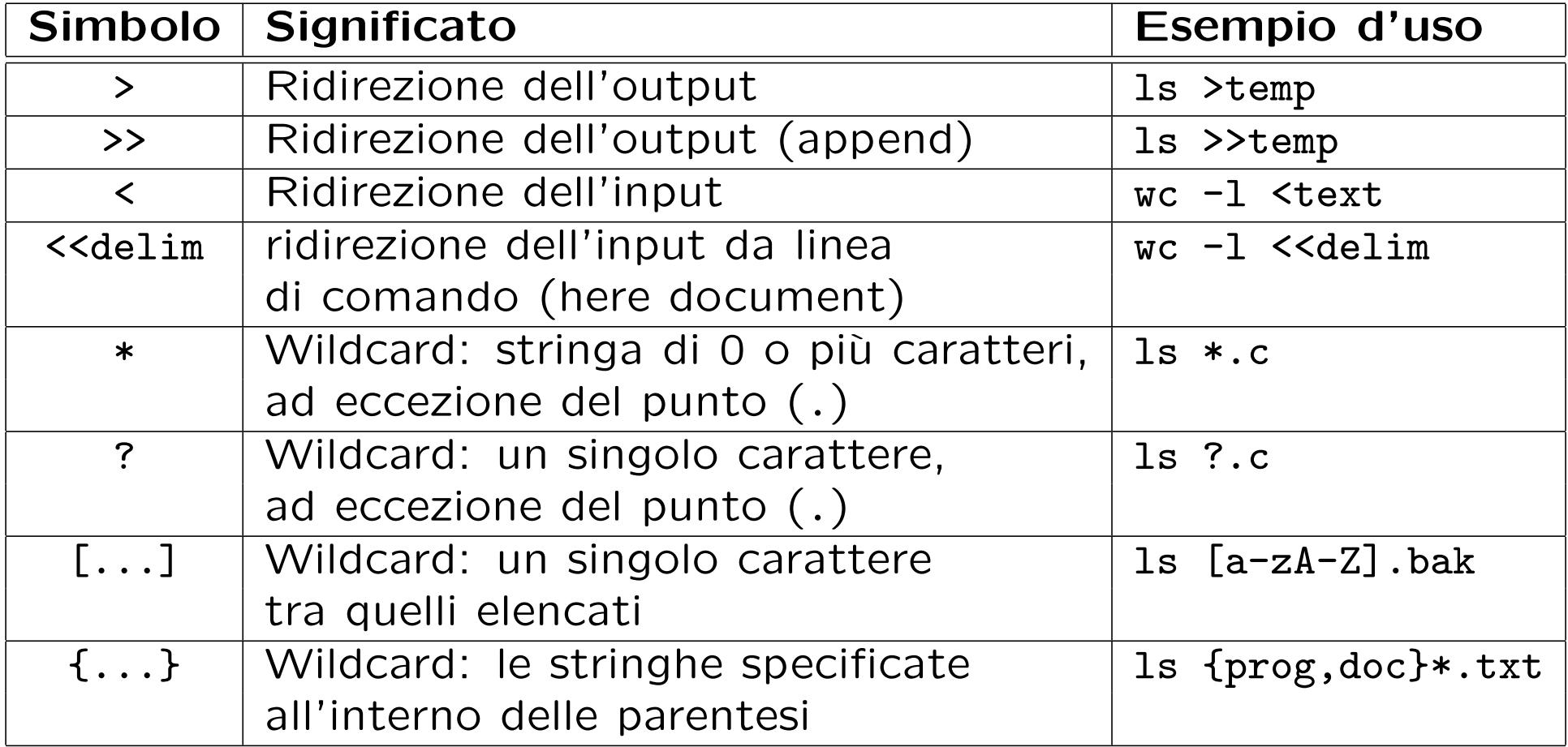

#### Metacaratteri comuni a tutte le shell (II)

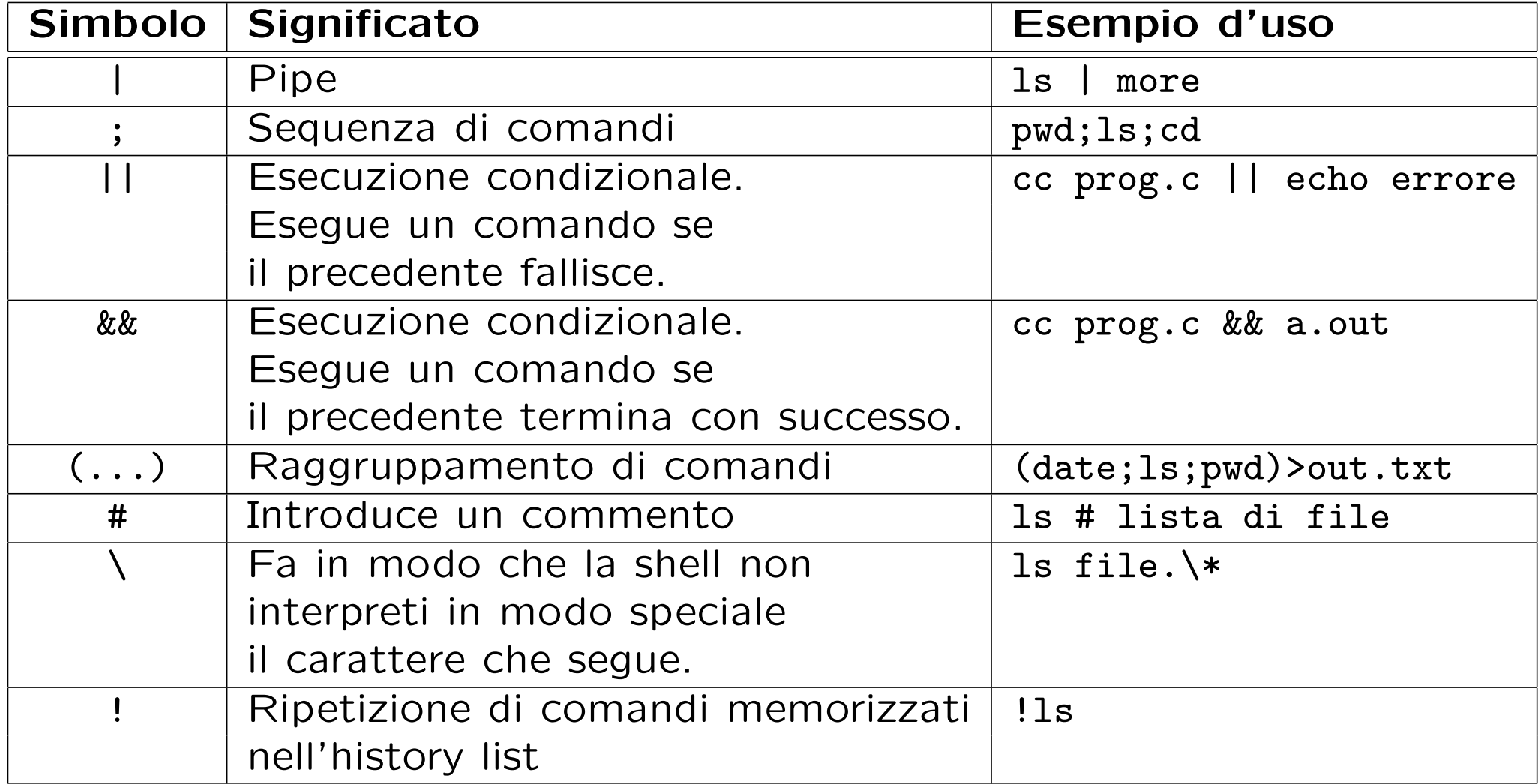

# Esercizi (I)

- Ridefinire il comando rm in modo tale che non sia chiesta conferma prima della cancellazione dei file.
- Definire il comando rmi (rm interattivo) che chiede conferma prima di rimuovere un file.
- Sapendo che il comando ps serve ad elencare i processi del sistema, scrivere una pipeline che fornisca in output il numero di tutti i processi in esecuzione.
- Salvare in un file di testo l'output dell'ultimo evento contenente il comando ls.
- Scrivere un comando che fornisce il numero dei comandi contenuti nella history list.

# Esercizi (II)

- Scrivere un comando che fornisce i primi 15 comandi della history list.
- Quali sono i comandi Unix disponibili nel sistema che iniziano con lo?
- Fornire almeno due modi diversi per ottenere la lista dei file della vostra home directory il cui nome inizia con al.
- Qual è l'effetto dei seguenti comandi?
	- ls -R || (echo file non accessibili > tmp)
	- (who | grep rossi) && cd ~rossi
	- (cd / ; pwd ; ls | wc -l )